# Assignment 4: Object creation and logic

### ETH Zurich

Handout: Monday, 5 October 2015 Due: Wednesday, 14 October 2015

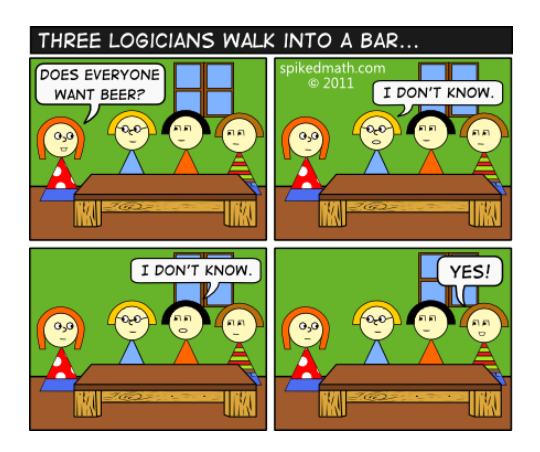

Spiked Math © Mike (<http://spikedmath.com/445.html>)

## Goals

- Create new objects.
- Use boolean operators to express interesting conditions.
- Write contracts.

## 1 Creating objects in Traffic

Up until now you were either working with predefined objects, such as Zurich or Polybahn, or you asked a CITY object to create an object for you, as in Zurich.add\_station ("**Zoo**", 1800, 500). In this assignment, you will create new objects yourself and add them to Zurich. To achieve that, use the following general scheme:

1. Declare an attribute [Touch Of Class, page 238] or a local variable [Touch Of Class, page 233] of the required type. For example:

```
class
   OBJECT CREATION
feature −− Explore Zurich
   building: BUILDING
      −− An example of an attribute.
```

```
explore
             −− Create new objects for Zurich.
       local
           p: VECTOR −− An example of a local variable.
       do
            ...
       end
end
```
Prefer local variables over attributes unless the object is used by more than one feature or you need to retain the object value between feature executions.

2. Create the object using one of the creation procedures [Touch Of Class, page 122] declared in the corresponding class. For example:

```
class
    VECTOR
create
   make, make_polar
feature {NONE} −− Initialization
   make (a_x, a_y; REAL_64)−− Create a vector with coordinates 'a x' and 'a y'.
        ...
       end
   make polar (a length, a angle: REAL-64)
             −− Create a vector with polar coordinates 'a length' and 'a angle'.
        ...
       end
end
```
To create an object you can use an instruction such as:

```
create p.make (250, -20)
```
You don't have to create the object if its type is *expanded*. In this case the object will be automatically created for you. Examples of expanded types are INTEGER, BOOLEAN and  $REAL_64$ .

3. Add the object to the city by calling an appropriate command on the city, for example:

Zurich.add building (building)

Note that only real components of the city, such as stations, lines, buildings, routes and public transportation units, have to be added to the city. There is no need to add helper objects, which are only used to build other objects, such as vectors, colors, route segments and so on.

#### To do

- 1. Download [http://se.inf.ethz.ch/courses/2015b\\_fall/eprog/assignments/04/traffic.zip](http://se.inf.ethz.ch/courses/2015b_fall/eprog/assignments/04/traffic.zip), unzip it, copy the dir assignment 4 into directory traffic/examples and open assignment 4.ecf from within EiffelStudio. Open class OBJECT CREATION in the editor.
- 2. Declare a command *add buildings* in *OBJECT CREATION*, which adds a couple of buildings to Zurich, for example the ETH main building and the Opera house.

Note that in order to create an object of class *BUILDING*, you first have to create two objects of class VECTOR that denote positions (with respect to the city center) of two opposite corners of a building, with respect to the city center.

3. Add a call to *add\_buildings* from *explore* and check that the new buildings now appear on the map (see Figure [1](#page-2-0) for an example).

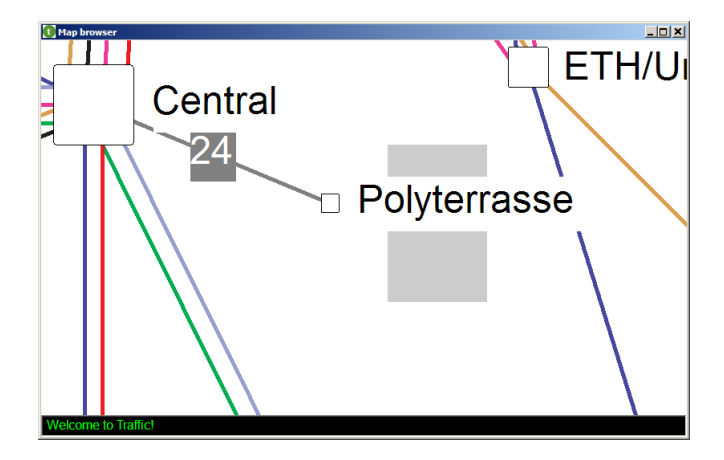

<span id="page-2-0"></span>Figure 1: ETH main building on the map of Zurich

4. Imagine that a friend of yours needs to get from the ETH main building to the Opera house, and also wants to pass by Confiserie Sprüngli at Paradeplatz on the way. You decided to help him and show him the public transportation directions on the map of Zurich. Declare a command *add\_route* in *OBJECT\_CREATION*, which creates a route starting at station Polyterrasse, passing through Paradeplatz and ending at Opernhaus.

Note that in order to create an object of class ROUTE you first have to create one or more objects of class  $LEG$ : segments of the route that go along a particular line. For example, a route from Sihlpost to Bellevue can consist of two legs: the first going from Sihlpost to Central along tram line 3, and the second one going from Central to Bellevue along tram line 4. You can call queries *station* and *line* on *Zurich* to get the objects representing stations and lines that each leg goes through. To connect the legs to each other use the link command of class  $LEG$ . Don't forget to add the new route to Zurich.

5. Add a call to *add\_route* from *explore* and check that the route appears on the map.

#### To hand in

Hand in the code of the class OBJECT CREATION.

## 2 Temperature application

In this task you will write an application which converts temperatures between Celsius and Kelvin scales using the following formula:

$$
T_{Cellsius} = T_{Kelvin} - 273
$$

The application should consist of two classes: TEMPERATURE and APPLICATION. Class TEMPERATURE encapsulates the notion of temperature; it hides from its clients implementation details such as how temperatures are converted between different scales. Class

APPLICATION is a root class and a client of TEMPERATURE; it provides the user interface for the application.

#### To do

1. Launch EiffelStudio. Create a new project of type "Basic application (no graphics library included)", using the settings shown in Figure [2](#page-3-0) (feel free to pick any location).

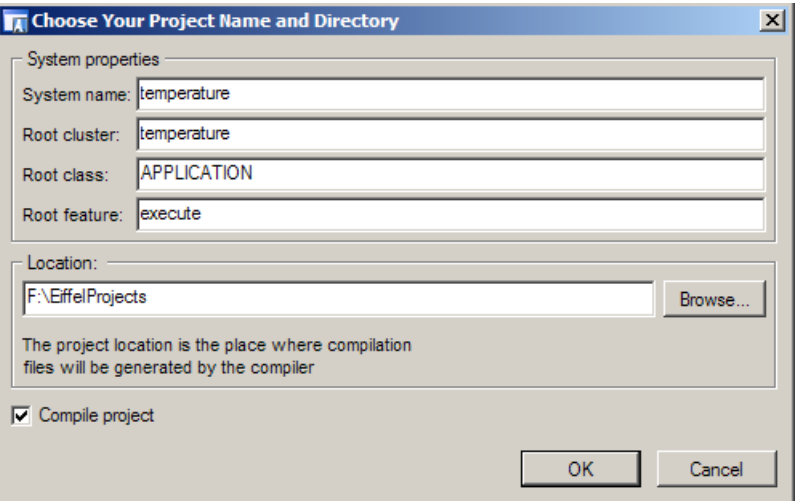

<span id="page-3-0"></span>Figure 2: New project

- 2. Download the skeleton classes for TEMPERATURE and APPLICATION from [http:](http://se.inf.ethz.ch/courses/2015b_fall/eprog/assignments/04/temperature.e) [//se.inf.ethz.ch/courses/2015b\\_fall/eprog/assignments/04/temperature.e](http://se.inf.ethz.ch/courses/2015b_fall/eprog/assignments/04/temperature.e) and [http://](http://se.inf.ethz.ch/courses/2015b_fall/eprog/assignments/04/application.e) [se.inf.ethz.ch/courses/2015b\\_fall/eprog/assignments/04/application.e](http://se.inf.ethz.ch/courses/2015b_fall/eprog/assignments/04/application.e) and put them into your project directory. From the Project menu in EiffelStudio choose Find Added Classes & Recompile; this way EiffelStudio will know about the new classes you added.
- 3. Fill in the missing pieces of classes TEMPERATURE and APPLICATION according to the comments. Feature execute of class APPLICATION must use the class TEMPERATURE to perform the conversion.
- 4. Express the following properties using contracts:
	- make\_celsius does not accept values below -273 and sets the Celsius temperature to the provided value;
	- make kelvin does not accept values below zero and sets the Kelvin temperature to the provided value;
	- a temperature can never be below zero on the Kelvin scale.
	- average does not accept the Void reference and the resulting average temperature lies somewhere in between the two initial temperatures.

An execution of your application should look similar to this:

```
Enter the first temperature in Celsius: 0
The first temperature in Kelvin is: 273
Enter the second temperature in Kelvin: 283
```
The second temperature in Celsius is: 10 The average in Celsius is: 5 The average in Kelvin is: 278

### A glimpse at void safety (optional)

The default settings of the EiffelStudio compiler (the ones you implicitly activated by choosing the default "Basic application" project) are taking into account void safety. This means that the compiler prevents feature calls from failing at runtime when the target object is missing (that is, the corresponding object has value Void). The compiler will therefore give you an error (coded VEVI) if you are trying to use a reference to an object without actually having created the object itself beforehand. This is something that the most popular object-oriented languages like Java and  $C#$  don't have (yet), and it is a convenient feature because it is well known that finding errors at compile time costs less time and money than finding them at runtime. Adding void safety to the language is supported by the addition of two keywords: attached and detachable. The typical default enforced by the compiler (as explained above) is that all references to objects are considered attached, so you don't need to specify it explicitly. In the cases in which it is acceptable for a reference to be void (e.g. the *next* reference to the next cell in a LINKED LIST, then you have to explicitly declare that reference as *detachable*, and the compiler will act accordingly.

You can test this by yourself by creating a local variable (or attribute) of type  $STRING$  in class APPLICATION, and then trying to use the string without creating it first, for example in a print instruction.

### To hand in

Hand in the code of TEMPERATURE and APPLICATION.

### 3 Ein Ticket für alles

Imagine that you work for ZVV and you are writing an application that allows customers to find out if they are eligible for a discounted seasonal ticket. ZVV decided to make the tickets more affordable and introduced a really tricky rule: you can get a discount in one of three cases: 1) you are younger than 25 or 2) you live in the city of Zurich and work anywhere outside the city or 3) you work in the city of Zurich and live in the canton of Zurich, but outside the city.

#### To do

- 1. Download [http://se.inf.ethz.ch/courses/2015b\\_fall/eprog/assignments/04/ticket.zip](http://se.inf.ethz.ch/courses/2015b_fall/eprog/assignments/04/ticket.zip), unzip it and open ticket.ecf. Open class APPLICATION in the editor.
- 2. This program first asks the user for some data: his birth date and the postal codes of his home and work place. Then it analyzes the data and decides if the user can get a discount. Your task is to implement a couple of functions that help it make the decision.
- 3. Implement function *in zurich city*: it should say that a postal code belongs to the city of Zurich if its first two digits are 80. Use the function  $in\_zurich\_canton$  as an example.
- 4. Implement function valid postal code: it should say that a string represents a valid postal code if it's not a Void reference, it consists of four characters and represents a natural number. **Hint:** use query *is natural* of class *STRING*.
- 5. Implement function age that determines a user's age based on his birth date. To achieve that, inside the function create another object of class DATE to represent today's date (check the list of creation procedures of class  $\overline{DATE}$  to find an appropriate one). **Hint:** use function *relative\_duration* of  $\overline{DATE}$  to get the difference between two dates.
- 6. Implement function gets discount that decides if a customer with the currently entered parameters is eligible for discount, according to the tricky rule described above.

An execution of your application should look similar to this:

Enter birth date as dd/mm/yyyy: 20/05/1985 Enter home postal code: 8051 Enter work postal code: 8600

```
Eligible for discount: True
```
#### To hand in

Hand in the code of class APPLICATION.

## 4 MOOC: Object creation and logic

#### To do

- 1. Access the main MOOC course web page at <http://se.ethz.ch/mooc/programming>.
- 2. Listen to lecture number 5 "Object creation" and take the corresponding quiz.
- 3. Solve the programming exercise.
- 4. Listen to lecture number 7 "A bit of Logic", and take the corresponding quizzes.

Your goal is to provide all correct answers to the quizzes and pass all the tests in the programming exercise. You can take the quizzes and attempt the programming exercises as many times as you want. If you succeed, you will be awarded a badge for each correctly solved quiz.